# OpenStreetMap

Free world map for free citizens

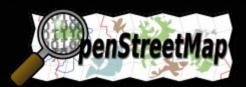

Warpstock Europe 2008
Düsseldorf, Germany
Roland Schmalenberg

# Why OpenStreetMap? We've GoogleMaps,

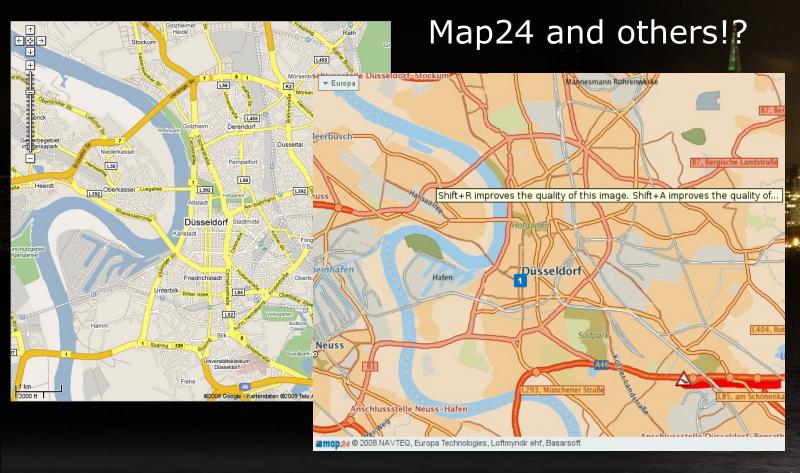

### Therefore (1)

- contribution like wikipedia
- •if something was missed, just add it
- data is owned by creator and can be used by all others
- •licensed by creative commons share alike 2.0 (CC-BY-SA 2.0)
- no other restrictions, free in use, commercial too
- unbreakable, anyone can download the whole database
- daily growing up database and accuracies

### Therefore (2)

- daily growing up amount of active users
- everybody can contribute, also people without gps equipment
- easy to learn
- best and actual data comes from people editing their own area
- well documented
- simple data model
- open API's, so extensions are easy and developers feel comfortable
- rendering by distributed computing

### Europe in OpenStreetMap (today)

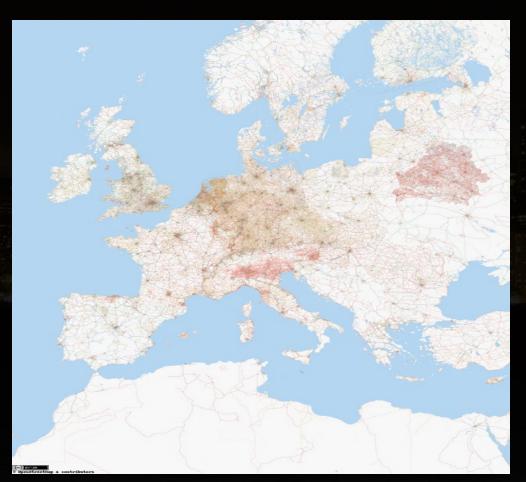

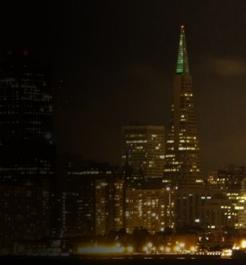

in UK by
Steve Coast,
filled up
since 2005

### North America in OpenStreetMap (today)

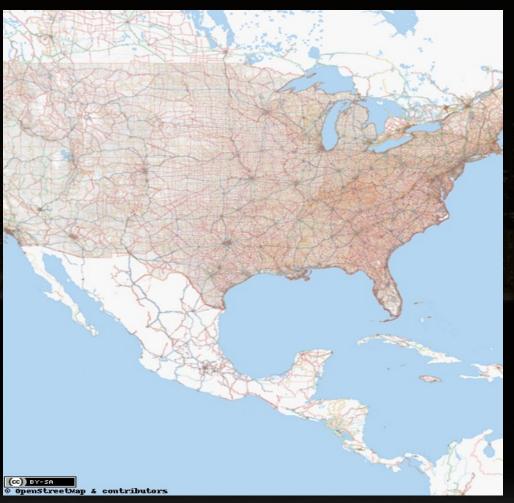

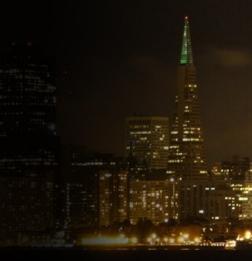

Snapshot 2008-10-06

### History of mapping Munich in OSM

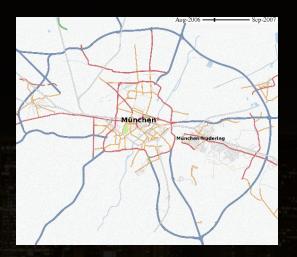

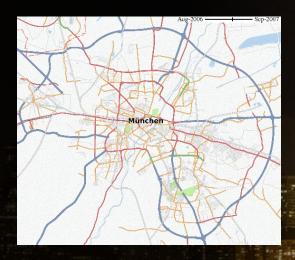

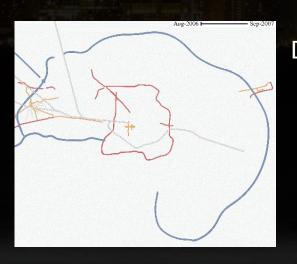

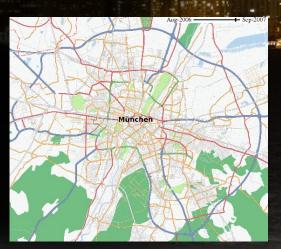

# All you need for using ...

on pcweb browser

- optional for users with request for displaying OSM maps on GPS devices
  - some small tools for converting data based on perl and python

# All you need for contributing ...

- data editor
  - webbased editor "Potlatch" (Flash)
  - or standalone editor "JOSM" (Java)
- optional for data loggers
  - some GPS hardware
  - •small tools for importing and processing logged traces (gpsbabel)
  - •scratchpad, digital camera or voice recorder for remembering information
  - bicycle recommended

### Potlatch

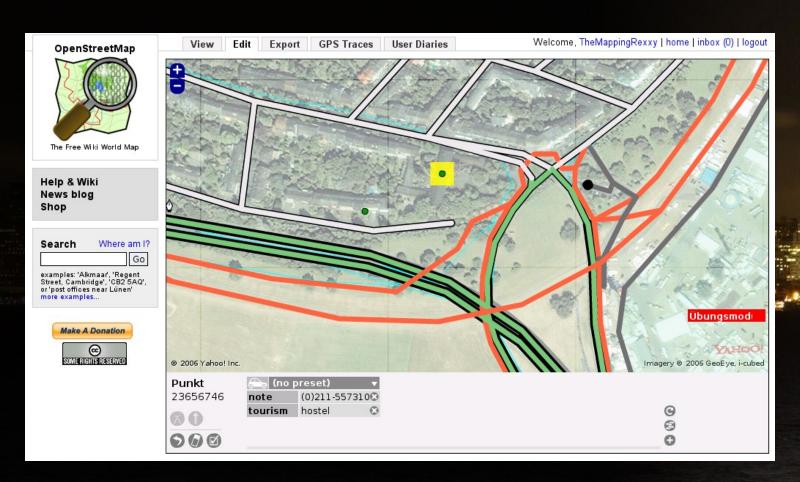

# Java OpenStreetMap-Editor (JOSM)

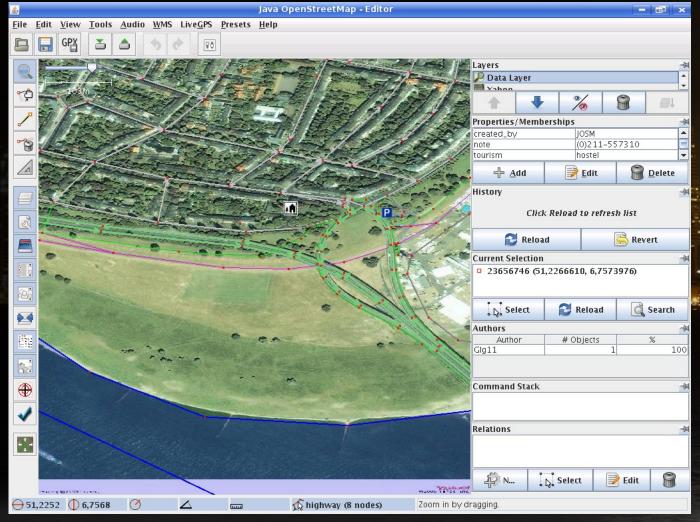

### How to map white areas in principle ...

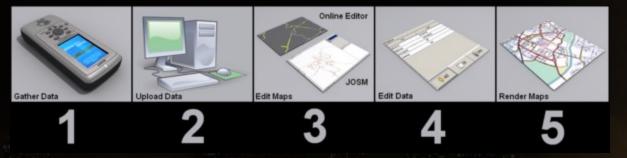

1.get/loan data logger equipment, take a ride around, log trace and useful information (street names, directions ...) 2.import gps trace to pc, convert to gpx format, upload gpx file to OSM backend 3.edit the map, draw the ways and points of interests using your trace 4.tag them with your information 5.let the system render the new map and check the result

### Tips for beginners ...

- •search at http://wiki.openstreetmap.org/ for
  - •"beginners"
  - •"good practice"
  - •"events"
- join meetings and Mapping Parties
- meet OpenStreetMappers in your area
- read the wiki documentation
- •check the forum at http://forum.openstreetmap.org/
- •if no answers, ask this forum
- •use IRC at irc://irc.oftc.net/osm

# System overview

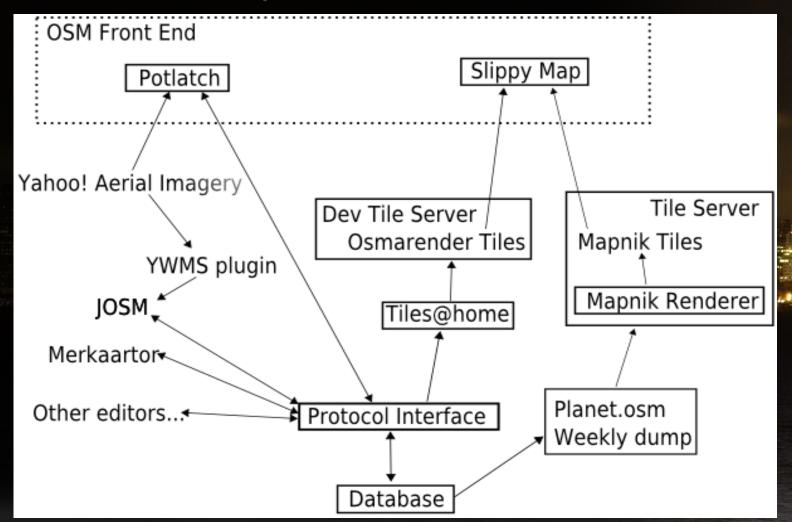

### Data model

- very simple, main object elements are:
  - 1.nodes
  - 2.ways
  - 3.relations
- each set of elements are hold in two tables:
  - current (keeps the latest revision)
  - master (keeps all revisions)

current tables are used for drawing the map

### Data model (1)

#### nodes

- \* id (auto\_increment in current\_nodes)
- \* latitude
- \* longitude
- \* visible = 1|0 (0 for 'deleted' nodes)
- \* tags = semicolon-separated key/value pairs (e.g. 'type=pub;name=The Bull')
- \* timestamp = time of last edit
- \* user\_id = user id of last editor
- \* tile

#### ways

- \* id (auto\_increment)
- \* visible = 1|0 (0 for 'deleted' ways)
- \* timestamp = time of last edit
- \* user\_id = user id of last editor
- \* version

# Data model (2)

### way\_nodes

- \* id = way id
- \* node\_id
- \* sequence\_id = order in list
- \* version

### way\_tags

Unlike nodes and segments, ways hold their tags (key/value pairs) in separate tables.

- \* id = way id
- \* k = key
- \* v = value
- \* version

# Data model (3)

```
gpx_files
* user id
* visible = 1|0 (0=deleted; 1=not deleted)
* name = filename as given to the server
* size = number of GPS points in file
* latitude = latitude of first GPS point in file
* longitude = longitude of first GPS point in file
* timestamp
* public = 1|0 (0=private; 1=public)
* description
* inserted = 1|0 (0=awaiting insertion; 1=inserted)
gpx_file_tags
* gpx_id
* tag
* id (auto increment)
```

### Data model (4)

```
gps_points
* gpx_id = id of GPX track file
* latitude
* longitude
* altitude
* trackid
* timestamp
* tile
users
* id
* email
* display_name
* pass_crypt = password (MD5 encrypted)
* active = 1|0
* timeout = time when current login times out
* token = validation string for activating account
* creation_time
* visible = true|false
```

\* home lat = vour location

### Data model (5)

#### users ...

- \* visible = true|false
- \* home\_lat = your location
- \* home\_lon = your location
- \* home\_zoom = default zoom level
- \* within\_lon = preference for how near you 'nearby users' are
- \* within\_lat = preference for how near you 'nearby users' are\*
- \* data\_public = 1|0, whether you've declared all your edits public
  - \* description = description of yourself
  - \* preferences = freeform text prefs field, not yet used?

#### friends

- \* id
- \* user\_id
- \* friend\_user\_id

# Example gpx-file: waypoints

```
<?xml version="1.0" encoding="UTF-8"?>
<qpx
version="1.0"
creator="GPSBabel - http://www.gpsbabel.org"
xmlns:xsi="http://www.w3.org/2001/XMLSchema-instance"
xmlns="http://www.topografix.com/GPX/1/0"
xsi:schemaLocation="http://www.topografix.com/GPX/1/0
http://www.topografix.com/GPX/1/0/gpx.xsd">
<time>2008-06-01T21:10:14Z</time>
<bounds minlat="50.392115777" minlon="6.791837113" maxlat="53.642539624</pre>
maxlon="13.321990035"/>
<wpt lat="52.959290715" lon="10.572619764">
 <name>002</name>
 <cmt>002</cmt>
 <desc>002</desc>
 <sym>Waypoint</sym>
</wpt>
<wpt lat="53.642539624" lon="11.389192650">
 <ele>65.254761</ele>
 <name>003</name>
 <cmt>003</cmt>
 <desc>003</desc>
 <sym>Waypoint</sym>
</wpt>
</gpx>
```

# Upcoming project: OpenRouteService

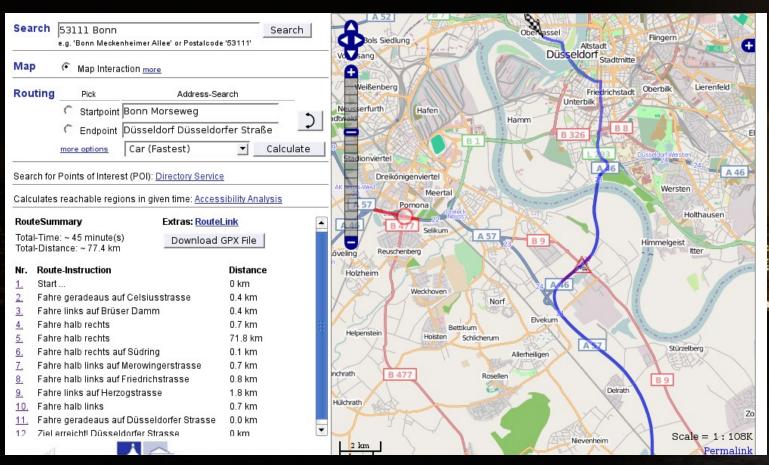

developed by University of Bonn

### Links

```
•http://www.openstreetmap.org/
•http://wiki.openstreetmap.org/
•http://www.informationfreeway.org/
•http://www.opencyclemap.org/
•http://www.openpistemap.org/
•http://www.openrouteservice.org/
•http://sautter.com/map/
•http://openstreetbugs.appspot.com/
http://richard.dev.openstreetmap.org/upload.
cqi
```

### For developers

- •http://svn.openstreetmap.org
- •http://trac.openstreetmap.org

# OpenStreetMapper@work

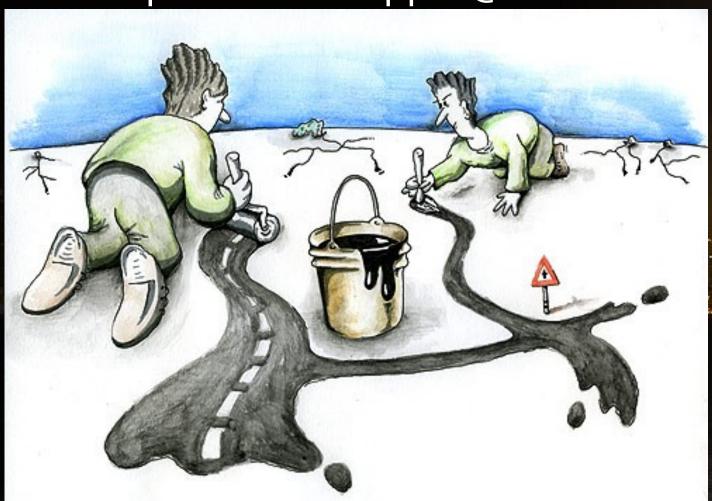

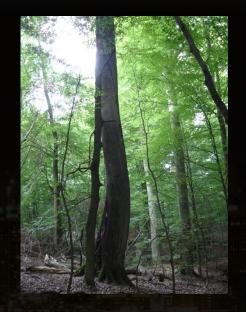

Questions?

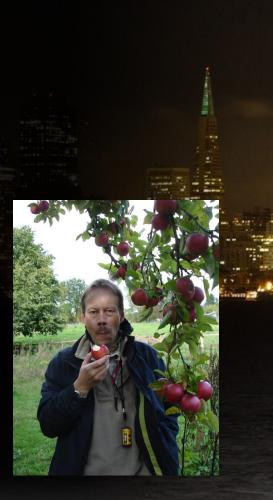